### Логические функции

 $\circ$ 

### Позволяют решать с помощью табличного процессора логические задачи.

Для понимания логических функций вспомним некоторые основные правила формальной логики

Логические функции позволяют выполнить логические операции над условиями. Условие представляет собой величины и/или выражения одного типа (числовые, символьные, логические), связанные одним из знаков отношений:

=  $\alpha$  < > (не равно), >, <, > = (больше или равно), < =(меньше или равно)

Такие условия называются простыми; они могут быть составлены из данных ссылок, выражений. Любое условие может принимать одно из двух возможных значений: «истина» (логическая единица) либо «ложь» (логический нуль).

Например, условие из постоянных величин: 3<5 всегда<br>имеет значение «Истина»

Если в условие входят переменные величины, то оно может принимать значения как значение «истина» так и значение «ложь». Условие А>5 принимает значение «истина», если А=7, и значение «ложь» если А=2.

# ЗАПИСЬ ФУНКЦИИ:

= Функция (Аргумент или аргументы через ;), где Аргументом являются либо диапазон ячеек, либо адреса ячеек или числовые константы.

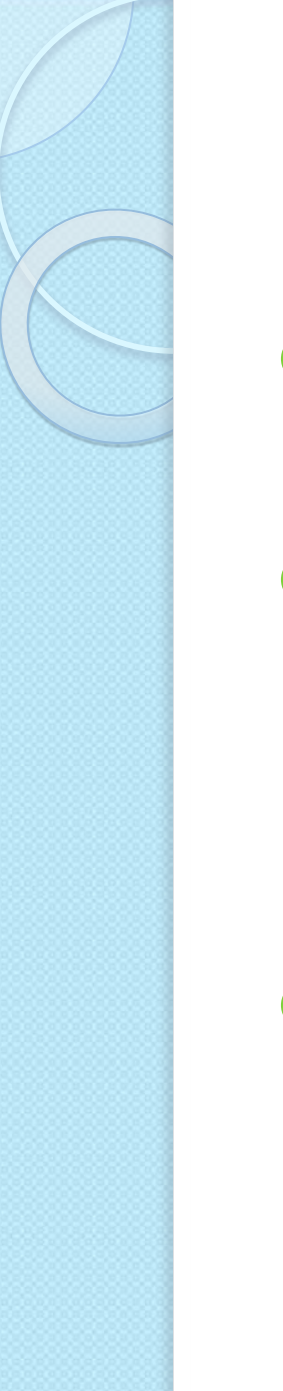

## Правила записи функции

- ⚫ Каждая функция имеет свое неповторимое (уникальное) имя;
- ⚫ При обращении к функции после ее имени в круглых скобках указывается список аргументов, разделенных точкой с запятой;
- ⚫ Ввод функций в ячейку надо начинать со знака «=», а затем указать ее имя.

Аргументами логических функций являются логические значения ИСТИНА и ЛОЖЬ.

Например, для логического выражения 10>5 результатом будет логическое значение ИСТИНА.

А для выражения 10<5 – результатом будет ЛОЖЬ.

# ЛОГИЧЕСКАЯ ФУНКЦИЯ **«VI»**

Имеет в качестве аргументов логические значения, которые могут быть истинными и ложными, и задается формулой:  $=$ И (лог.знач.1; лог.знач. 2;...) Принимает значение Истина тогда и только тогда, когда все аргументы

имеют значение Истина.

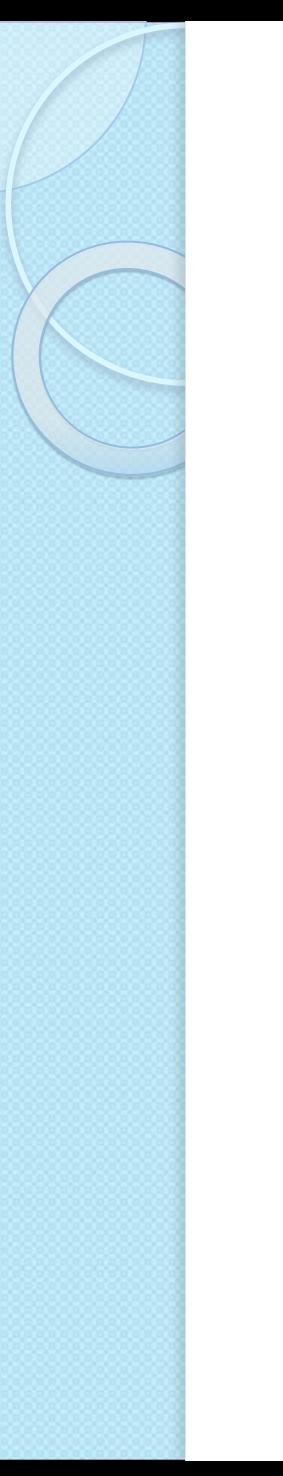

### Например:

#### • Значение функции = И (10>5; 10<5) -ЛОЖЬ

## **ЛОГИЧЕСКАЯ ФУНКЦИЯ «ИЛИ»**

Имеет в качестве аргументов логические значения и задается формулой

=ИЛИ (лог.знач.1;лог.знач.2;…)

Принимает значение Истина, если хотя бы один из аргументов имеет значение Истина.

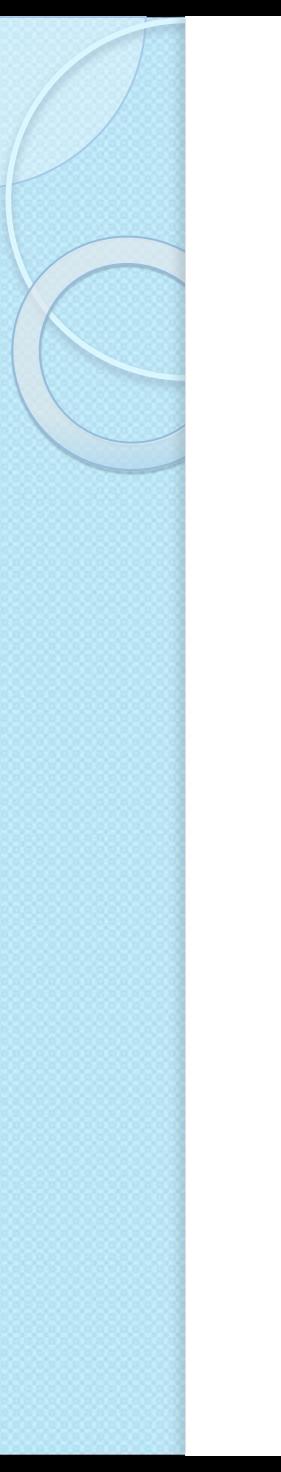

### Например:

• Значение функции =ИЛИ (10>5; 10<5) - ИСТИНА

# **ЛОГИЧЕСКАЯ ФУНКЦИЯ «НЕ»**

Имеет один аргумент и задается формулой

=НЕ (лог.знач.)

Принимает значение ИСТИНА, если аргумент имеет значение ЛОЖЬ, и наоборот.

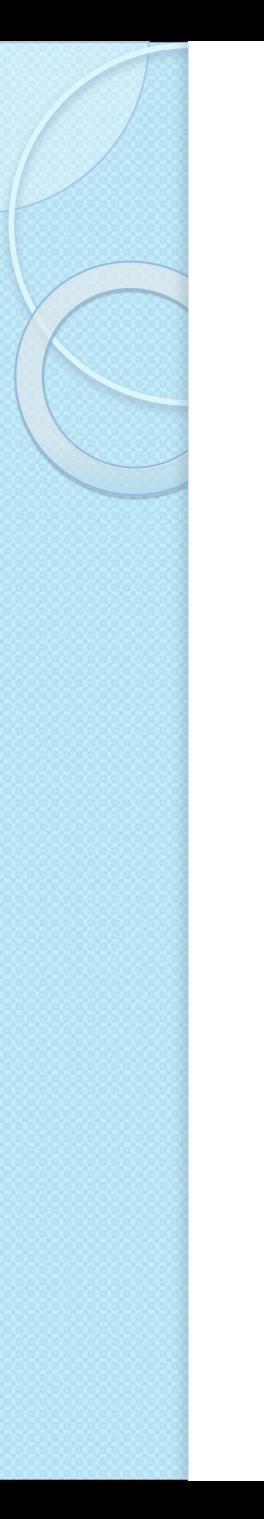

### Например:

#### • Значение функции = НЕ (10>5) - ЛОЖЬ

# ЛОГИЧЕСКАЯ ФУНКЦИЯ **«ECJIII»**

Для проверки условия используется функция ЕСЛИ

ЕСЛИ(Условие;Выражение1;Выражение2) Действие этой функции заключается в том, что ЭТ проверяет истинность записанного в ней логического условия и заносит в ячейку, в которой находится эта функция, значение Выражения1, если проверяемое условие истинно, или значение Выражения2, если условие ложно.

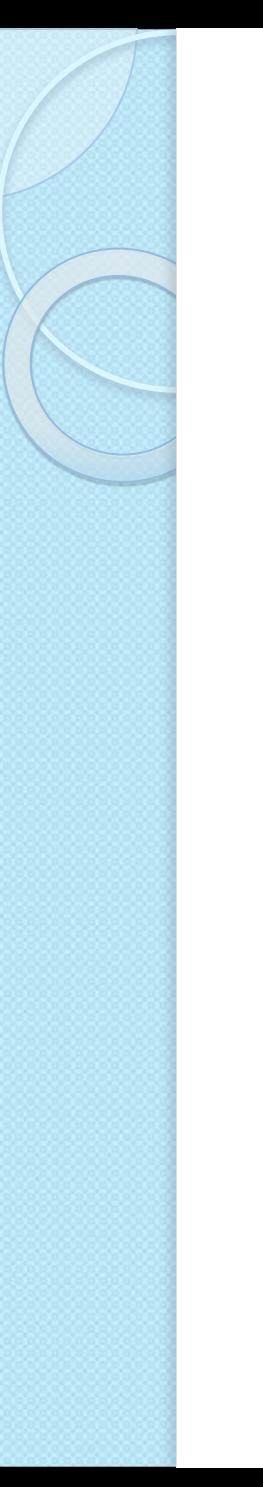

### Краткая запись

Если (логическое выражение; значение если Истина; значение если Ложь) При необходимости вывода текста в функции ЕСЛИ его надо заключить в кавычки (иначе будет сообщение об ошибке)

# Пример: =ЕСЛИ(А2>В2;" превысили";"нормально")

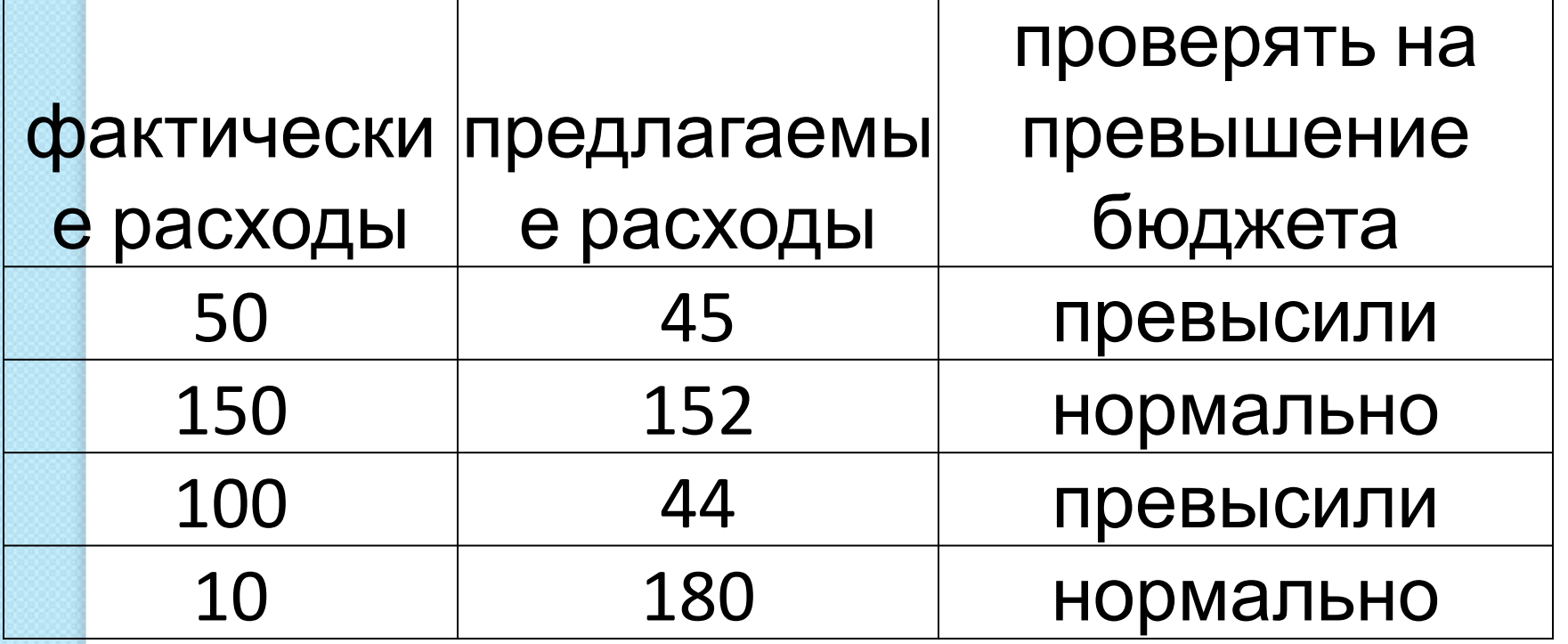

## Если фамилия состоит из 11 букв, значит -длинная; иначе - короткая

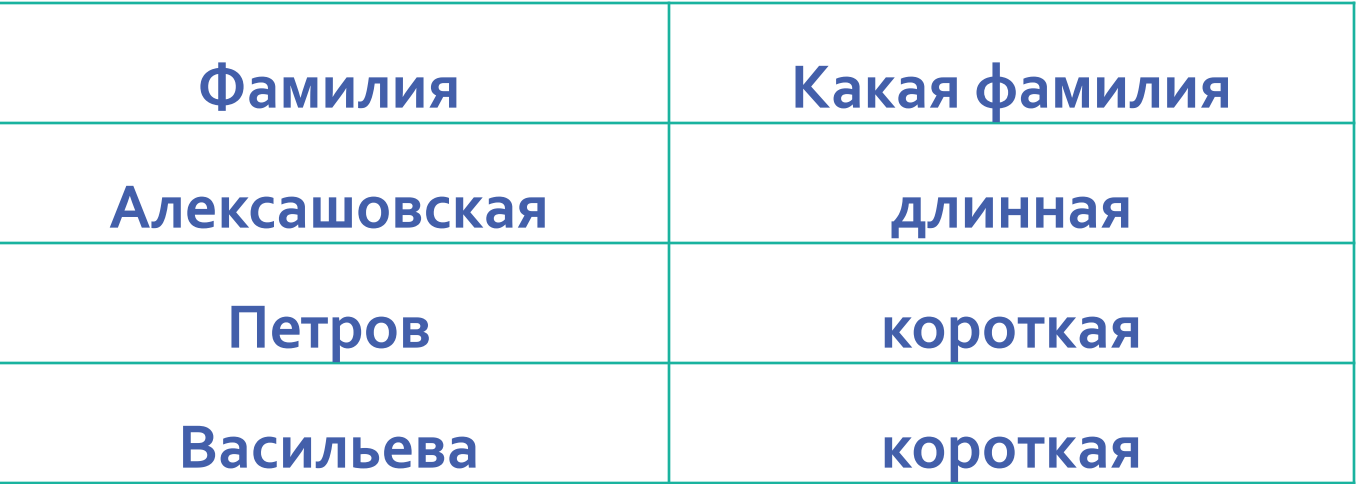

=ЕСЛИ(ДЛСТР(А9)>II;"длинная"; "короткая")

Если возраст ребенка до 7 лет, значит ребенок ходит в садик, если от 7 до 16 лет – ходит в школу, если больше 16 лет – работает.

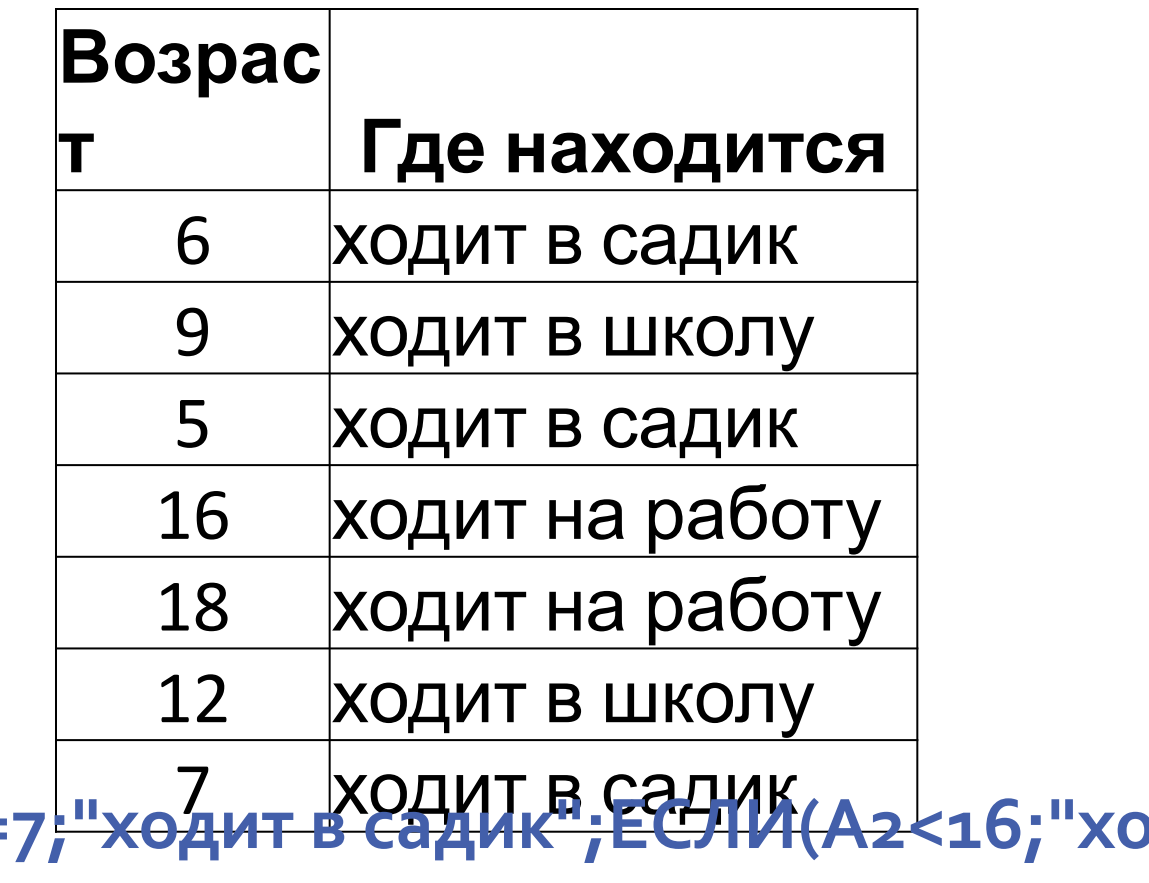

=ЕСЛИ(A2<= **школу";"ходит на работу"))**

### Сложные условия

Иногда в задачах часто используются сложные условия.

Сложным условием называют несколько простых условий, связанных с помощью логических операций.

Таблица истинности задает правило определения результата логических операций

- Результатом логической операции И будет «Истина» тогда и только тогда, когда истинны все участвующие в ней условия.
- Результатом логической операции ИЛИ будет «Истина», если истинно хотя бы одно из условий.

## Таблица истинности логических операций И, ИЛИ

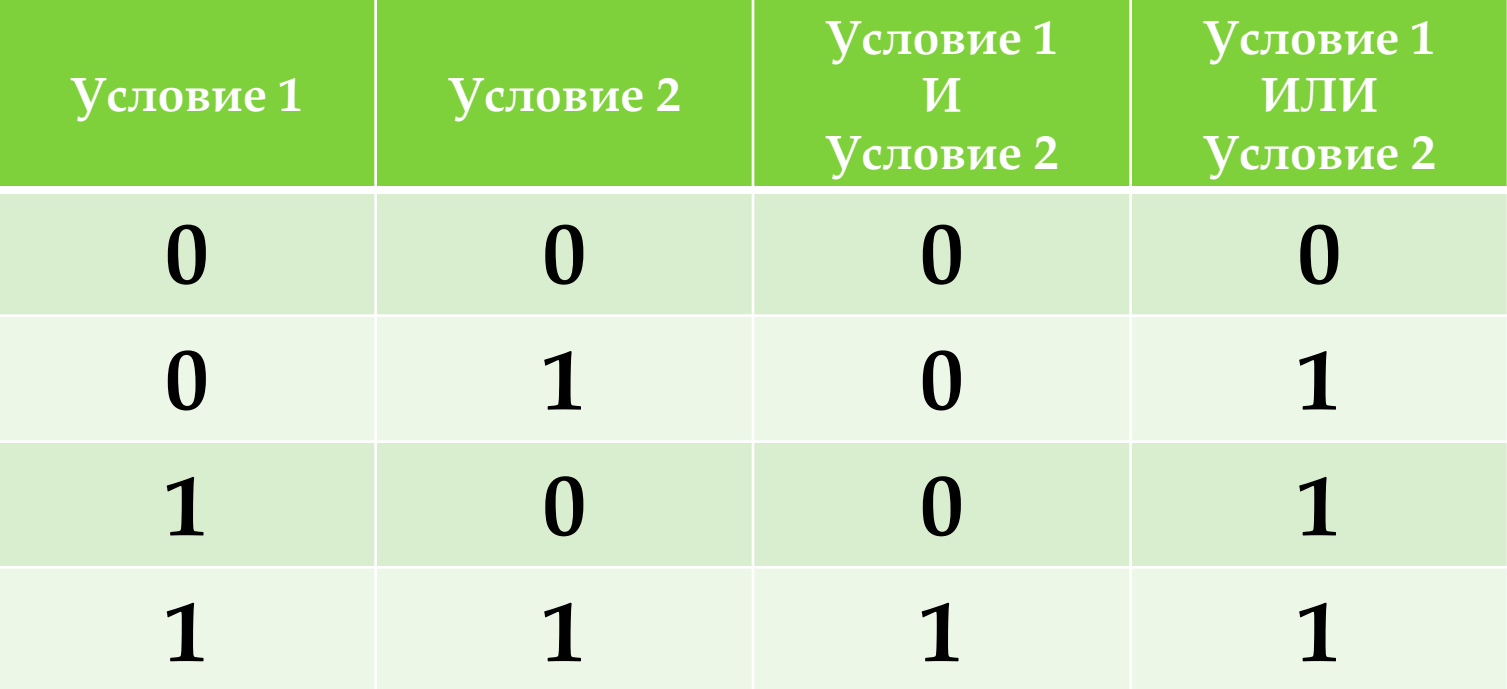